# Bonus- Make Your Own Screen Saver

# **User's Guide**

# **COSMI Corporation**

2600 Homestead Place Rancho Dominguez, California 90220 voice (310) 886-3510 fax (310) 886-3517

#### **COSMI EUROPE, LTD.**

8A Daimler Close Royal Oak Industrial Estate Daventry, Northamptonshire NN11 5QJ, United Kingdom voice +44 (0) 1327 876888 fax +44 (0) 1327 879888

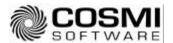

# YOUR OWN SCREEN SAVER

Welcome to a special bonus program- Your Own Screen Saver.

With this program you can create your OWN screen saver in just minutes.

To make a screen saver, the file *mysaver.scr* must be located in the Windows folder. This should have already been done by the install program.

### **CONTROL PANEL**

You must then access the CONTROL PANEL from the task bar. Select display:

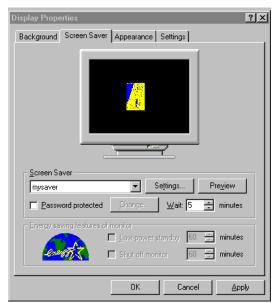

Make sure that "mysaver" is selected.

#### **CHOOSING IMAGES**

To choose your images, click on SETTINGS:

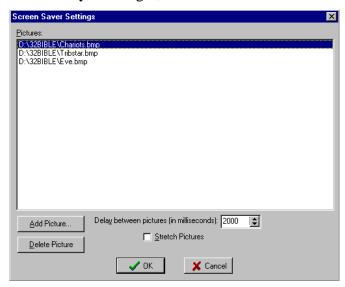

You may also choose whether or not to stretch the images, and the length of time each picture is displayed in milliseconds. A millisecond is 1/1000th of a second, so 2000 means 2 seconds.

To add a picture, click on add picture:

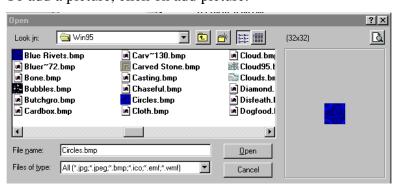

You may add any of the following types of images:

JPG- JPEG

BMP- Bitmap

ICO- Icon

EMF- Enhanced meta file

WMF- Windows meta file

#### MAKING THE SCREEN SAVER ACTIVE

To actually USE the screen saver, you must activate it from the CONTROL PANEL, display.

Enjoy!

#### **SUPPORT**

We encourage all our users to provide comments and suggestions about this program. This program is supported by voice, fax and Internet e-mail.

#### Voice

For telephone support, call COSMI's Customer Service at (310) 886-3510 during the hours below. (Note: All times are in the Pacific Standard Time zone.)

Monday through Thursday, 8:30~am - 12:00~noon and 1:00~pm - 4:00~pm Friday, 8:30~am - 12:00~noon.

➤ COSMI is very proud to be one of the few remaining software publishers to provide no charge customer support!

#### E-Mail

Support questions may be addressed to: support@cosmi.com.

#### Fax

You may fax us at (310) 886-3517.

#### Internet

Be sure to visit COSMI's Internet Web site: http://www.cosmi.com.